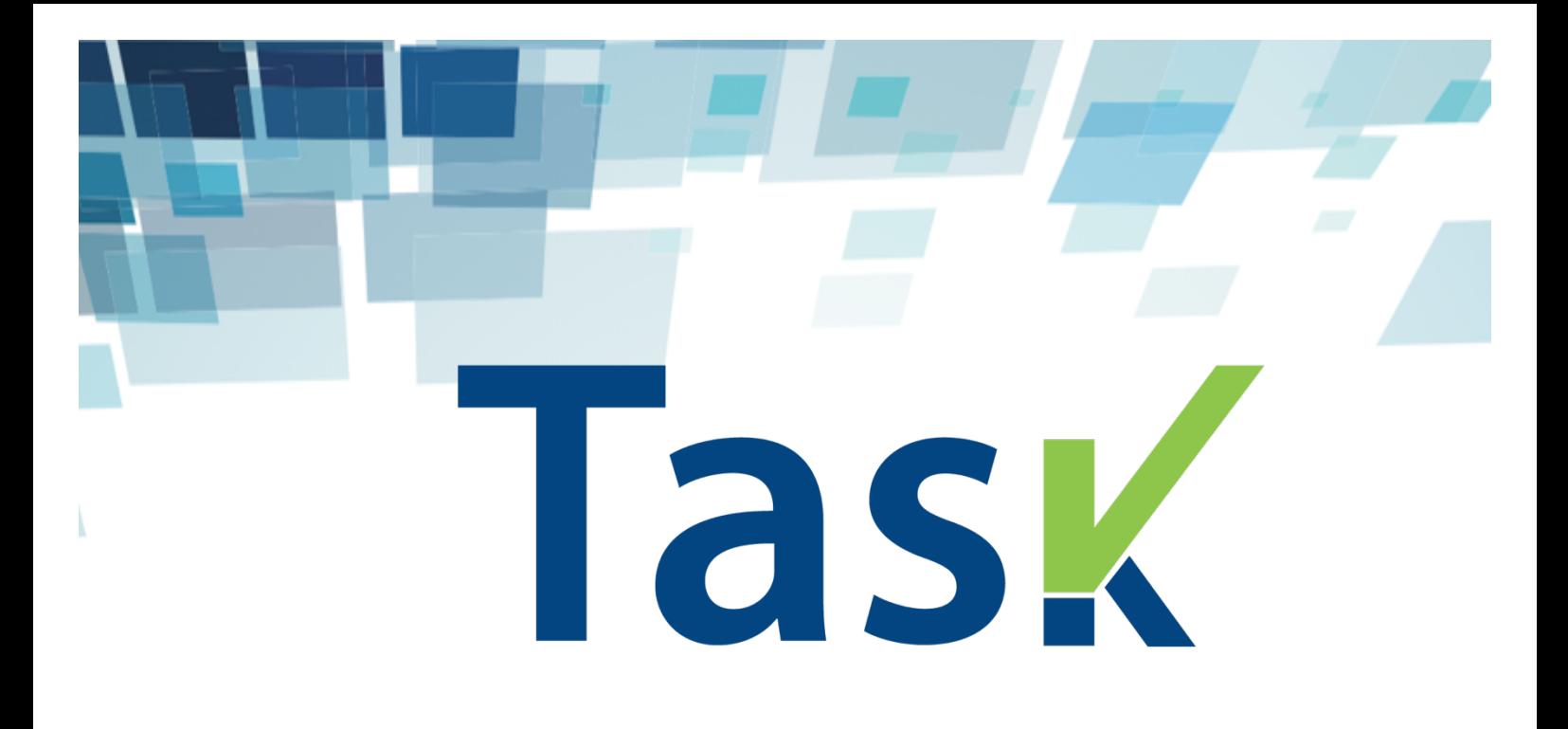

# **THE WEB APPLICATION**

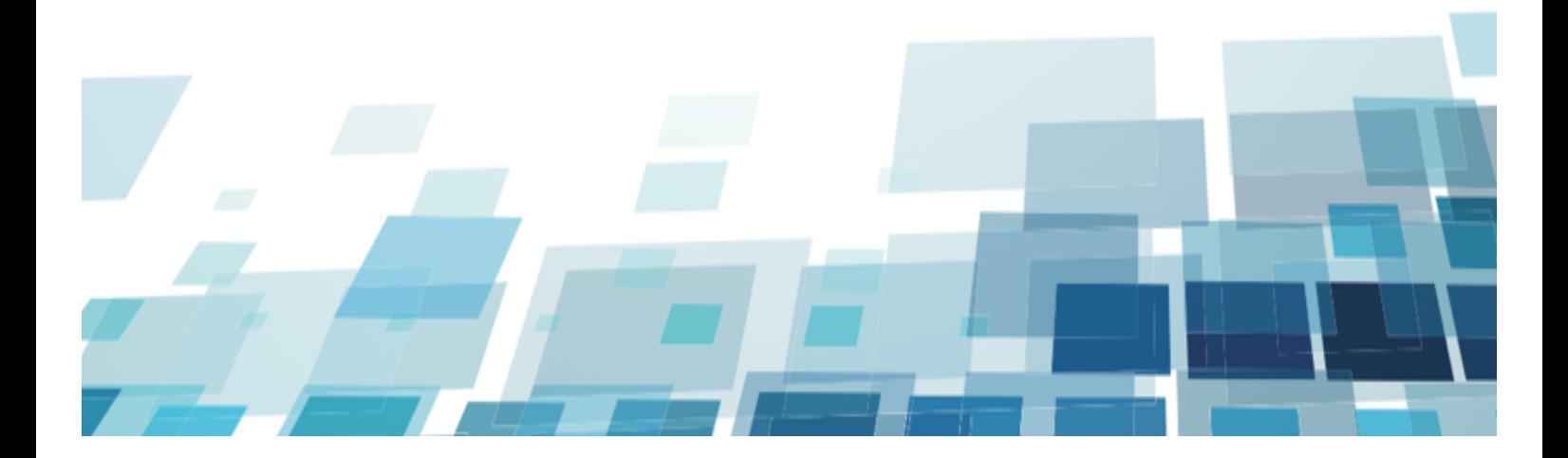

TASK - Teacher Assessing Key Competences in School: authentic task based evaluation methodology

2015-1-IT02-KA201-015399

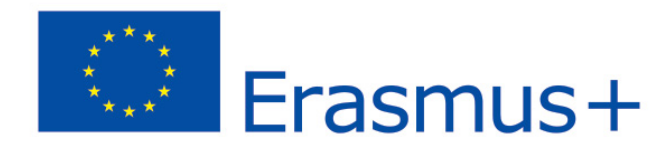

#### Funded by the Erasmus+ Programme of the European Union

The European Commission support for the production of this publication does not constitute an endorsement of the contents which reflects the views only of the authors, and the Commission cannot be held responsible for any use which may be made of the information contained therein.

This work is licensed under a Creative Commons Attribution-NonCommercial-NoDerives 3.0 Unported (CC BY-NY-ND 3.0).

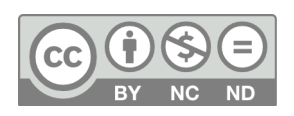

**Released in October 2016** http://www.taskeuproject.com

# **CONTENTS**

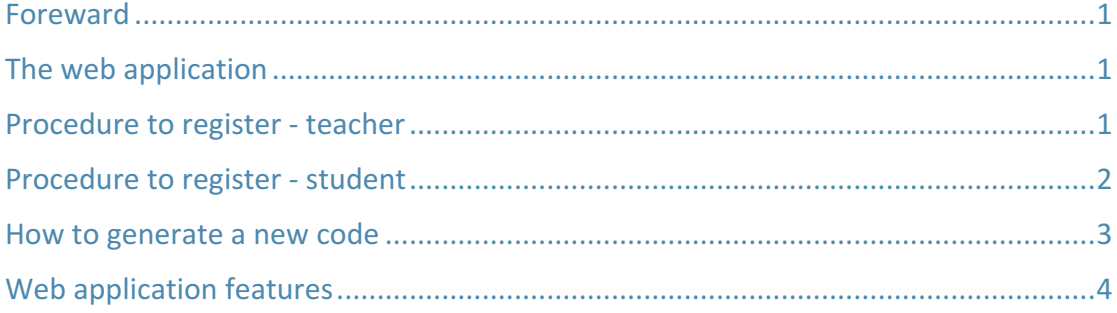

## FOREWARD

This document offers an overview of the TASK web application, its features and the guide to the registration for teachers and learners.

The web application is available at the url http://www.taskeuproject.com/tool/

It can be used free of charge, and it is released under a Creative Common License: **Creative Commons Attribution-NonCommercial-NoDerives 3.0 Unported (CC BY-NY-ND 3.0).**

# THE WEB APPLICATION

The TASK Framework constitutes the methodological basis for the development of the web application for the assessment of Key Competences in school.

The TASK web application has been be realized on the basis of the TASK framework developed in the and tested in previous phases; it offers to the students the possibility of making a self-diagnosis in relation to the level of owned key competences, answering to a series of questions by selecting proposed options. The selection of these latter represents a stimulus of reflection and a guide to acquire awareness of owned competences and the related mastery level.

At the end of this exercise the students will obtain a grid with the assessed level for each one of the key competence. The tool has been tested in the second experimentation (O4). The web application has been released in each partner national language version; it supplies logical interactive path for the self-assessment of the Key Competences in the school context, supported by a web interface.

The system records the user's selections and answers, calculating automatically the grades and generating the profiles.

# PROCEDURE TO REGISTER - TEACHER

- Click on "register"
- Fill in with name and surname, and flag the option "teacher"
- Insert a valid e-mail address
- Flag the privacy agreement box (mandatory) and click on "submit"
- Now check your e-mail: TASK system will automatically send you a message with the password. Use the password to access to the TASK web application:

click on "login", insert the e-mail address you used to register and the password you received.

#### **Left side menu**

*Home*: is the main page of the web application, on which is possible to assess the Key Competences. 

**Your name**: under the "home" link you can see your name; in this area you can modify your personal data and change the password.

**Settings:** here you can match a code to a Key Competence.

The teacher code allows to match a student to a Key Competence, so that the teacher can visualize the tracking. The code is unique for each teacher for only one Key Competence; if the teacher wants to assess another Key Competence has to add a new code. 

The student who registers will be asked to insert the code the teacher gave to him. The teacher will receive the tracking and the reports concerning the student who has registered with that code.

The student is free to assess all the Key Competences offered by the system, but he will be tracked just for the ones linked to the teacher code.

# PROCEDURE TO REGISTER - STUDENT

- Click on "register"
- Fill in with name and surname, and flag the option "student"
- Insert a valid e-mail address. You can skip this step if you don't have an e-mail address or you don't want to register it in the system
- Insert the code your teacher gave you
- Choose an username and a password; record them in a safe place to use them afterwards
- Flag the privacy agreement box (mandatory) and click on "submit"
- Now you can access to the web application with the username and the password you have chosen.

### Left side menu

*Home*: is the main page of the web application, on which is possible to assess the Key Competences. You are free to assess all the Key Competences offered by the system, but you will be tracked just for the ones linked to the teacher code.

**Your name**: under the "home" link you can see your name; in this area you can modify your personal data and change the password.

**Settings:** here you can see the summary in the assessment of Key Competences and the teacher to which you are associated. If another teacher gives you a code to assess a new competence, you can add it in the appropriate box.

# HOW TO GENERATE A NEW CODE

A teacher can add a code and match it to a key competence. For each key competence a different code must be generated; the code will be used by the students who refer to that teacher.

The code can be composed by letters and/or numbers. The composition of the string is open; nevertheless, in order to facilitate the identification, we recommend you to use this procedure:

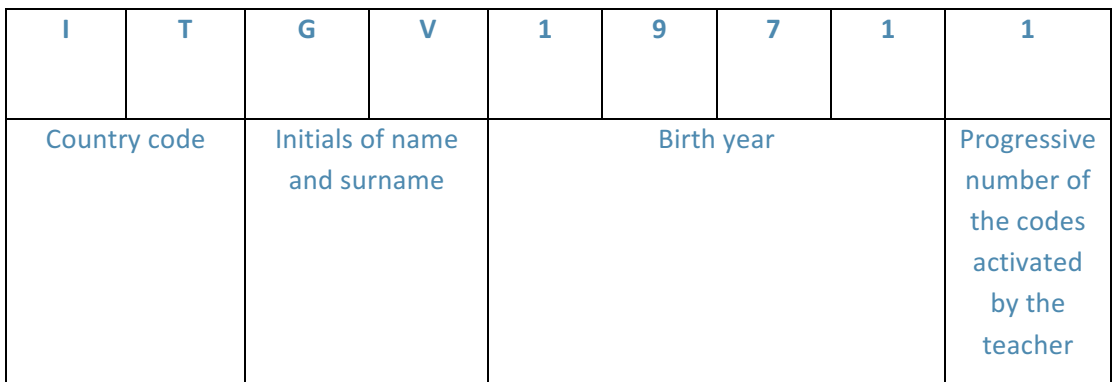

In the example the code is generated by the Italian teacher Guido Vitali, born in 1971, and this is the  $1^{st}$  code he has generated for a key competence.

If the system alerts you the the code is already present, add a letter to the string: example ITGV1971A.

# WEB APPLICATION FEATURES

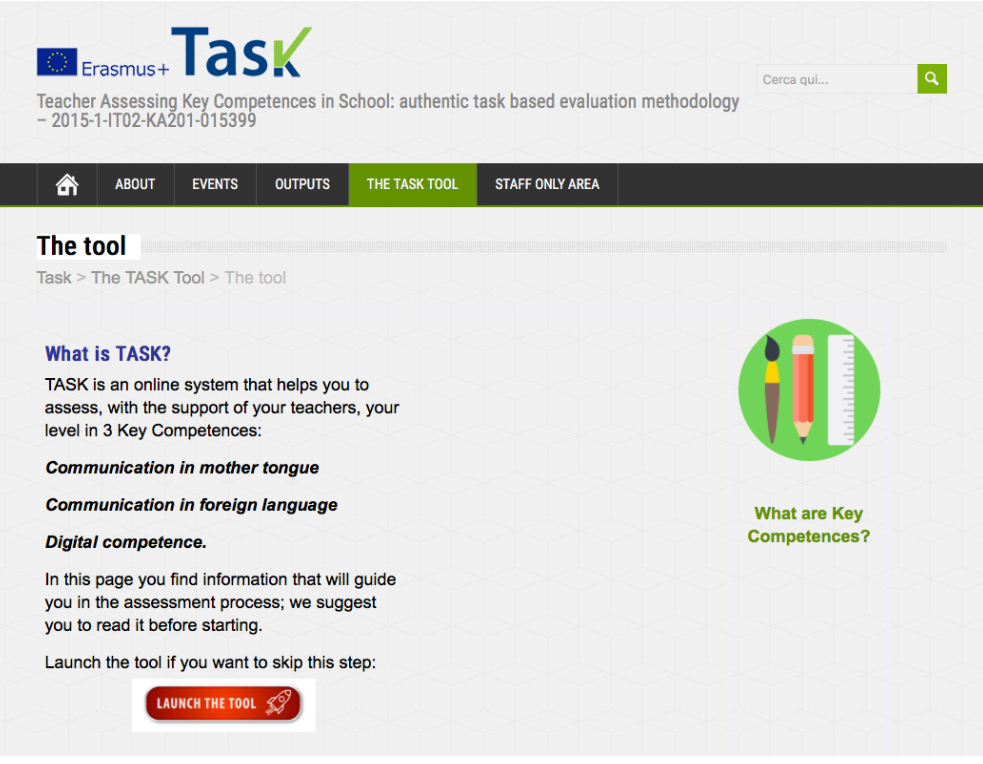

1. The TASK tool launch button in the project website

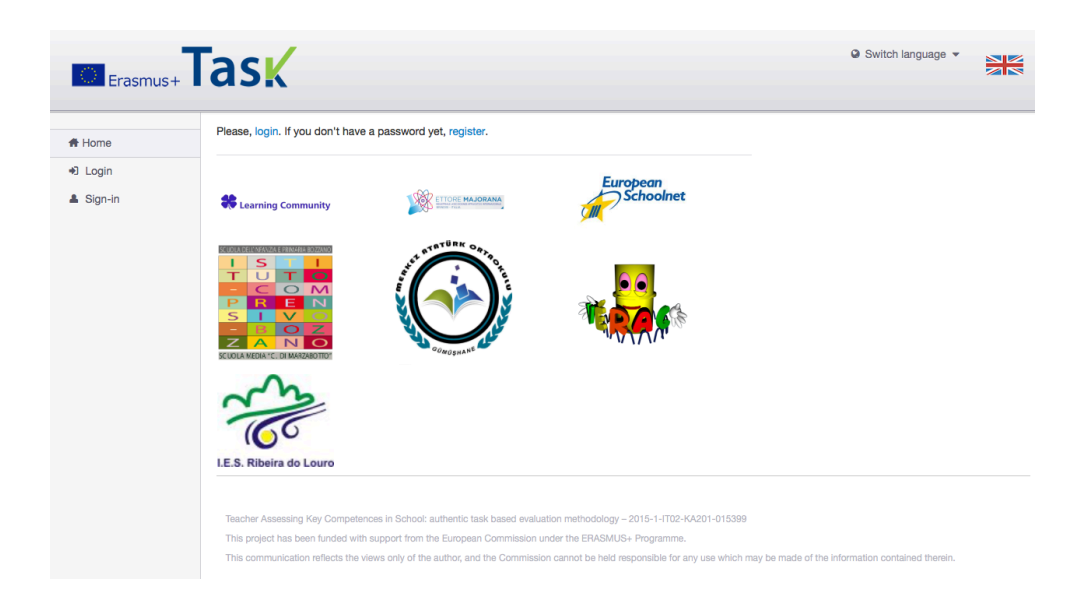

2. The login/register area

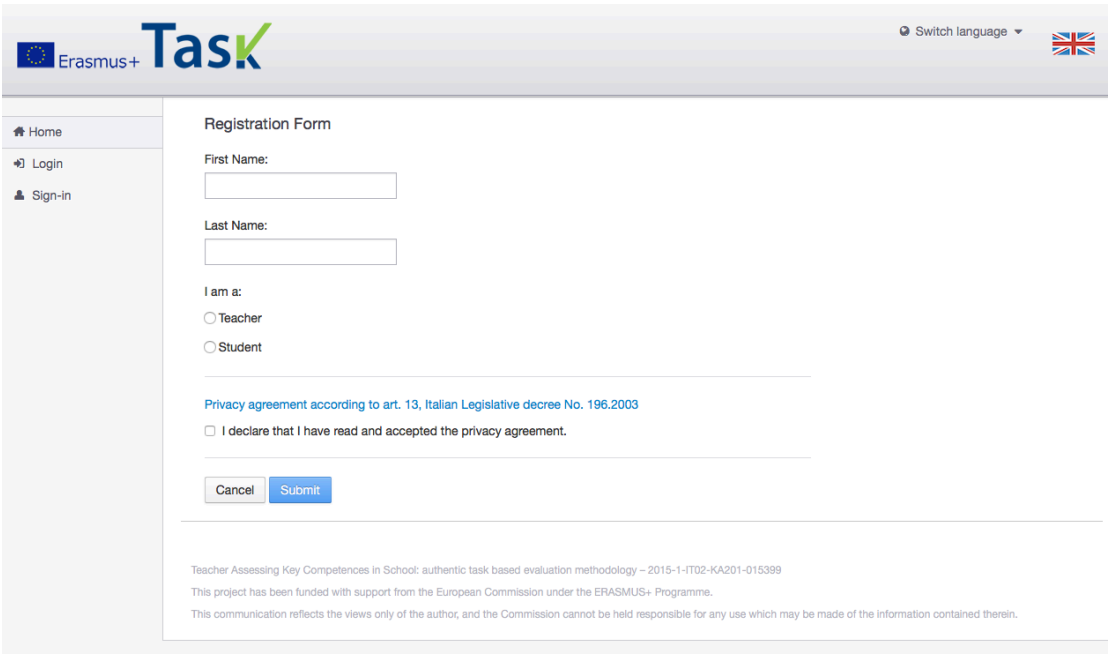

## 3. The registration form

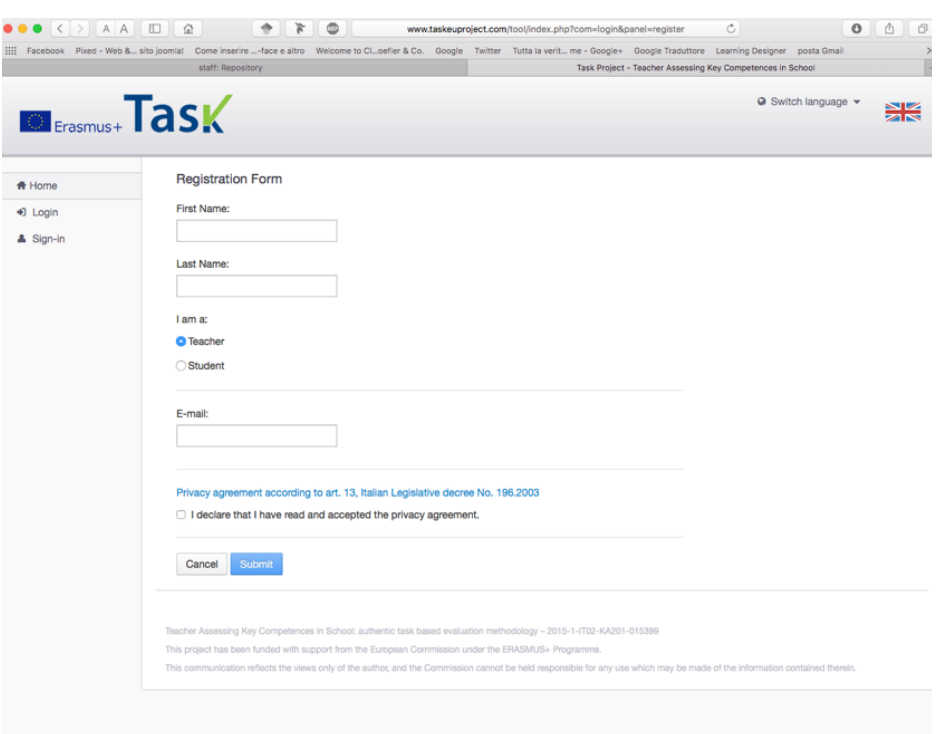

4. Registration area for teachers

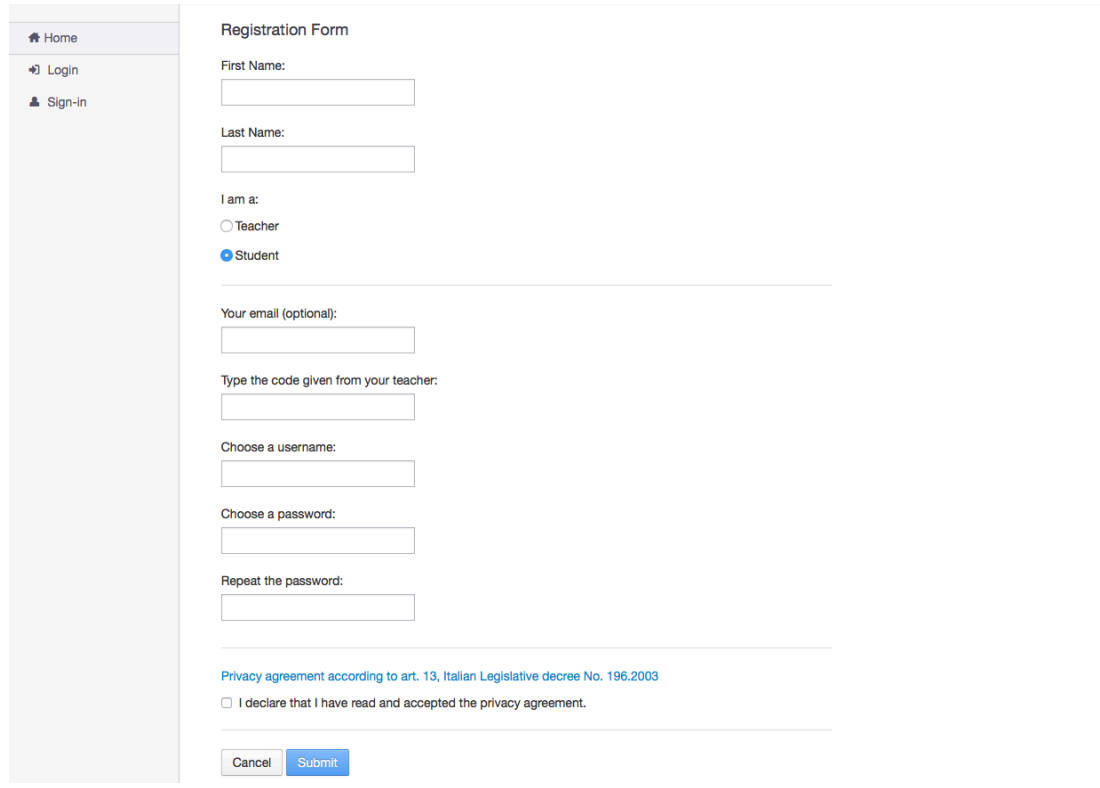

5. Registration form for students

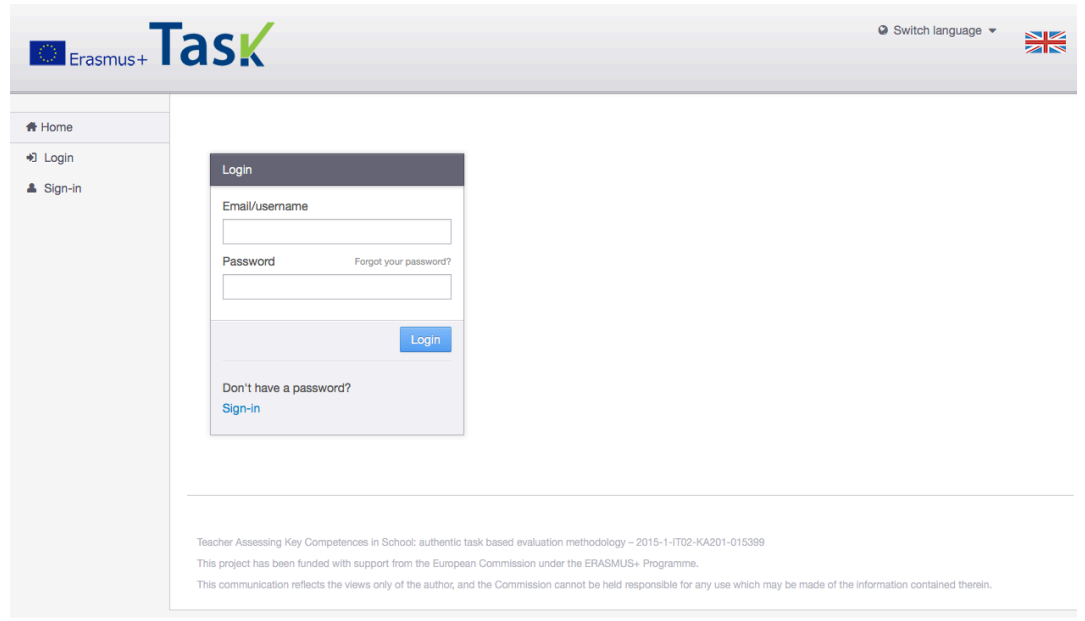

## 6. Login area

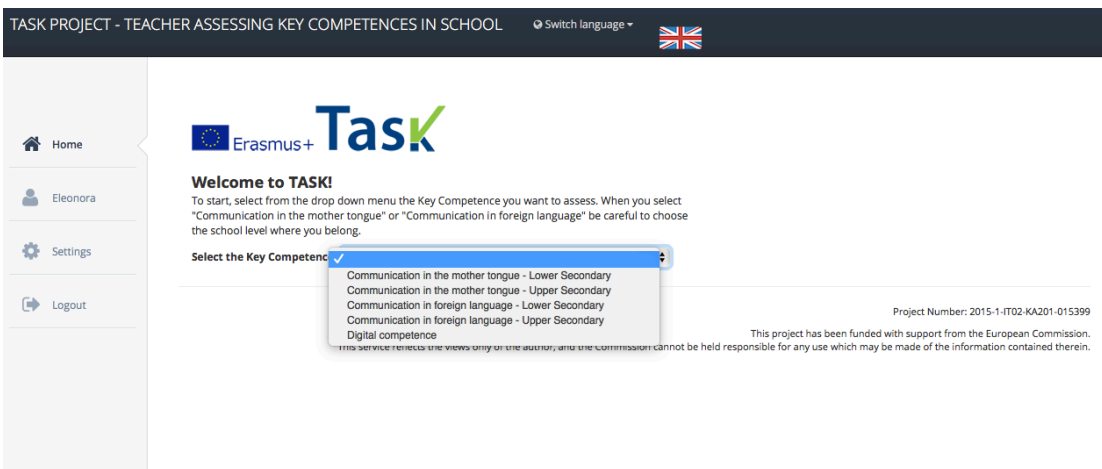

7. Self-assessment: selection of the Key Competence

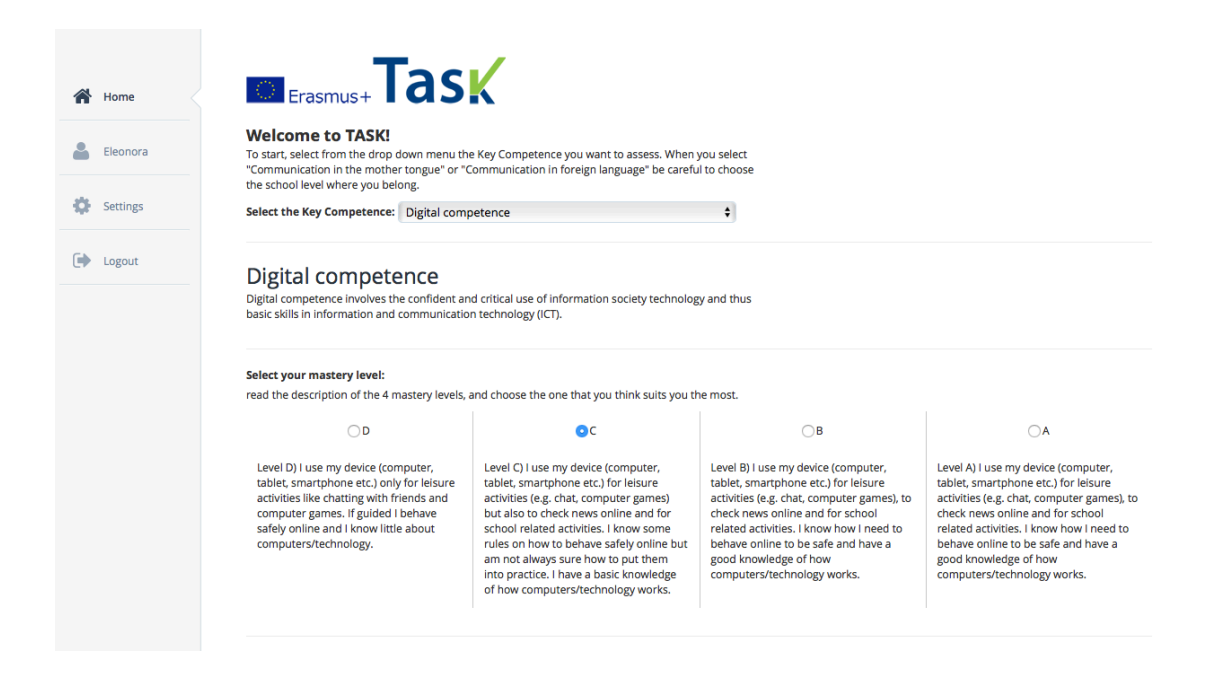

8. Self-assessment: selection of the Mastery Learning

#### Click on the domain:

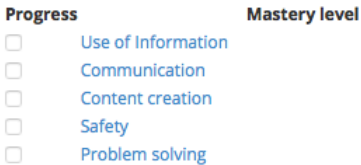

## Use of Information

Information concerns the use of basic skills in ICT in finding, locate, store, organize, and retrieve information and in identifying and evaluate information sources and information. The performance expectations depend on the Mastery Level you have chosen in making your selfassessment. For this specific domain the performance expectations are:

use search engines and databases applying effective strategies to find and locate information, identify the resources, discriminating among useful and useless information, make the resources usable by selection, filters, order and verification, collect, store and organize information so as to acquire a meaning, identify information sources, verify the reliability of information, analyse and compare different information,

understand copyright and license rules.

#### **Proposed task**

You want your parents to buy you a new pair of shoes online. Use a browser to find the e-commerce websites to buy them, and to compare models, prices and shipping options.

Once you have accomplished the assigned task, you can evaluate the quality of your performance. Answer to all questions, checking the "yes" or "no" boxes. Then confirm your .<br>choice.

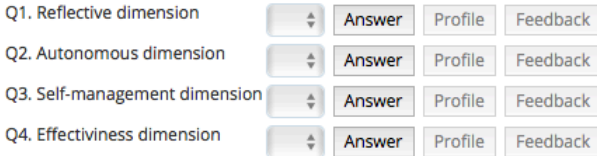

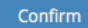

#### 8. Proposed authentic task

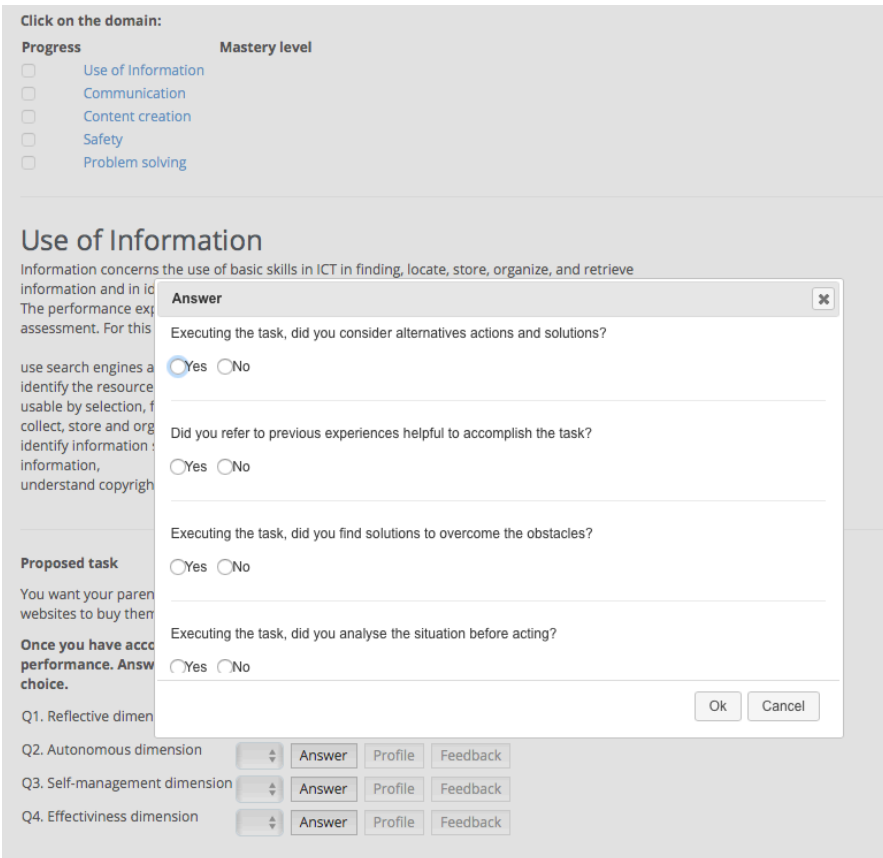

### 9. Control questions

#### **Proposed task**

You want your parents to buy you a new pair of shoes online. Use a browser to find the e-commerce websites to buy them, and to compare models, prices and shipping options.

Once you have accomplished the assigned task, you can evaluate the quality of your<br>performance. Answer to all questions, checking the "yes" or "no" boxes. Then confirm your<br>choice.

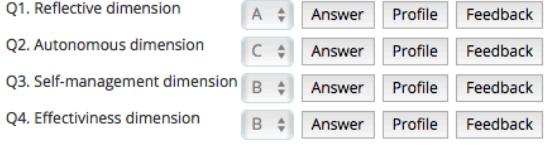

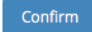

## Now read your profile and feedback

```
Your self-evaluation average score is: B
```
At the chosen mastery level, your competence in this domain is high. Try again at a higher mastery level.

#### 10. Profile and feedback